# Inloggning (autentisering)

TDDD80 Mobila och sociala applikationer

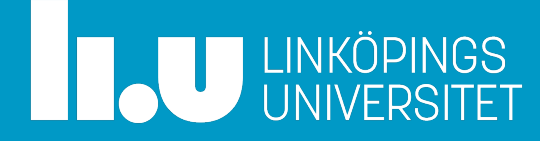

## Två deluppgifter

- 1. Spara lösenord på ett säkert sätt – I databas på server-sidan
- 2. Hålla koll på inloggningsstatus
	- Delegeras till varje klient
		- Varför?

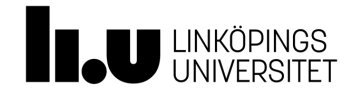

## Varför: Viktigt att kunna skala upp

- Vill kunna skala upp till många samtidiga användare, … och flera servrar
	- Annan server ska kunna ta hand om ett anrop, även om servern inte har hela historien med just den klienten
		- Klienten håller reda på vad som har hänt hittills
	- Varje anrop från klienten måste vara självtillräcklig, dvs. innehålla all nödvändig information

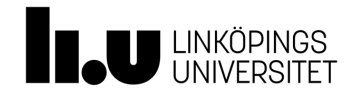

### REST

- REST (**RE**presentational **S**tate **T**ransfer)
	- Klientens anrop innehåller information om var man är i transaktionen, dvs. vilket tillstånd (state) man är i
		- T.ex. om klienten är inloggad
		- Klienten skickar med "bevis" på att användaren är inloggad

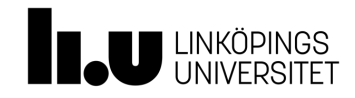

#### **På labben**

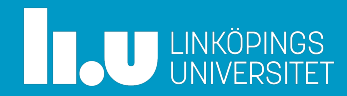

## Ett par nya views för reg och inloggning

@app.route(**'/register'**, methods=[**'POST'**]) **def** register\_user():

… # lägg in nytt email, lösenord i DB

#### @app.route(**'/login'**, methods=[**'POST'**]) **def** login\_user():

… # kolla om skickat lösenord matchar lagrat lösenord

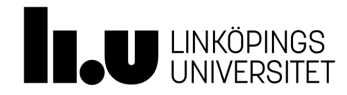

#### User

• User-tabell utökas med några kolumner **class** User(db.Model): \_\_tablename\_\_ = **'users'** id = db.Column(db.Integer, primary\_key=**True**)  $name = db.Colum(db.String(5))$ email = db.Column(db.String(20) , unique=**True**) passw  $hash = db.Colum(db.LargeBinary())$ 

Lagra kryperat lösenord

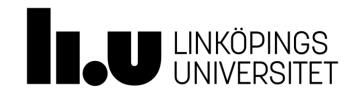

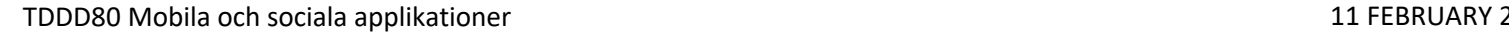

## Viktigt att [lösenordet](https://code.tutsplus.com/tutorials/understanding-hash-functions-and-keeping-passwords-safe--net-17577) skyddas

- Vill transformera lösenordet
	- Ska inte kunna avkodas av utomstående
		- bcrypt, scrypt, PBKDF2, Argon2
- Lättläst intro: https://code.tutsplus.com/tutorials/understandinghash-functions-and-keeping-passwords-safe--net

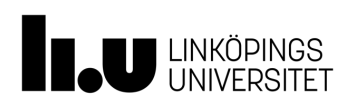

## Hash-funktioner, enkelt exempel

- In: lösenord på *n* bokstäver
- Ut: summan av ingående ASCII-koderna \* 100
- Stort spann på output + kombinatoriskt svårt att reversera
	- Hur fick jag summan 987454?
	- Hur många bokstäver ingick?
	- Vilka bokstäver?

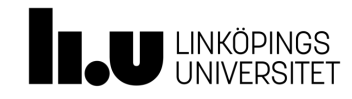

## Hashning

- Stort ut-span försvårar reversering
- Dessutom brukar hashen förstärkas genom att köra *hash(hash(hash(hash…(lösenord))))*

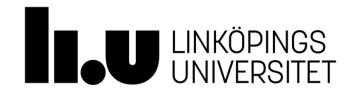

#### Attacker

- Även om någon vet hashfunktionen
- Kan bara köra brute-force (blind) attack
	- Antag att någon fått tag på databasen
	- Itererar igenom alla tänkbara lösenord, och ser om *hash(lösenord)* = *lagrat lösenord*

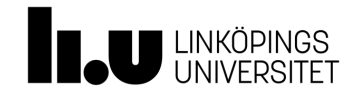

#### Attacker i praktiken

• Väldigt många tänkbara lösenord, tar väldigt lång tid att prova alla …

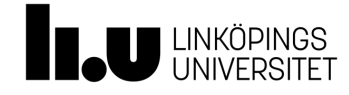

## Regnbågstabeller

- För att hinna på rimlig tid (timmar el. dagar)
	- Förberäknar med kända hash-funktioner på vanliga lösenord
		- T.ex. bcrypt("password"), bcrypt("passw"), bcrypt("1234"), …
		- T.ex. löpa igenom ett engelskt lexikon

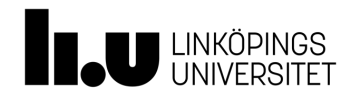

- Hur kan man stoppa denna typ av attack?
	- Användare väljer ju oftast enkla lösenord…
	- Vad kan man göra som server-admin för att göra lösenordet svårare att förutsäga?
	- Google-sökning på labben…

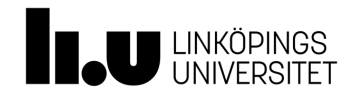

#### **Hasha lösenord på labben**

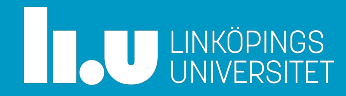

## Ett par nya views för reg och inloggning

@app.route(**'/register'**, methods=[**'POST'**]) **def** register\_user():

… # lägg in nytt email, lösenord i DB

#### @app.route(**'/login'**, methods=[**'POST'**]) **def** login\_user():

… # kolla om skickat lösenord matchar lagrat lösenord

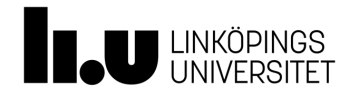

## Lagt till extra kolumner i databasen

**class** User(db.Model): \_\_tablename\_\_ = **'users'** id = db.Column(db.Integer, primary\_key=**True**)  $name = db.Colum(db.String(5))$ email = db.Column(db.String(20) , unique=**True**) passw  $hash = db.Colum(db.LargeBinary())$ 

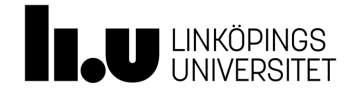

### Registrera användare

```
class User(db.Model):
```
…

def init (self, name, email, password):  $self.name = name$  $self. email = email$ self.pw\_hash = some\_lib.hash(password)

**def** register user(username, email, password): user = User(username, email, password) db.session.add(user) db.session.commit()

tabell

skapa ny anv.

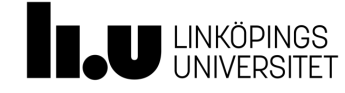

TDDD80 Mobila och sociala applikationer 11 FEBRUARY 2024 FEBRUARY 2024 FEBRUARY 2024

### Flera bra bibliotek för lösenordshashning

- Flask-bcrypt (https://flask-bcrypt.readthedocs.io
- Itsdangerous (http://pythonhosted.org/itsdanger
- Verkzeug (https://werkzeug.palletsprojects.com/

#### **from** flask\_bcrypt **import** Bcrypt

eller **from** werkzeug.security **import** generate password hash check\_password\_hash

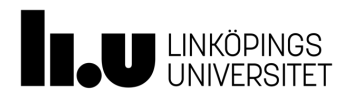

## **Inloggningsstatus**

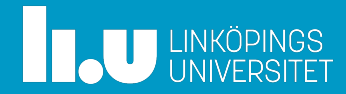

## Autentisering (= inloggning)

- Server
	- Registrering och inloggning
		- Email, lösenord
- Klient
	- Inloggningsstatus (inloggad)

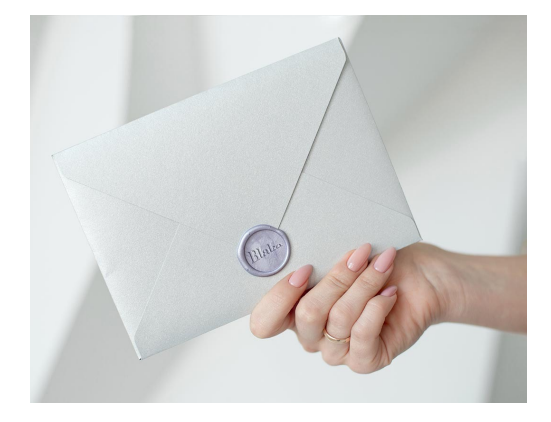

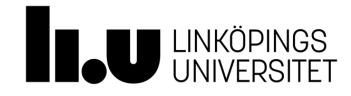

#### Autentiseringsflödet

 $\rightarrow$ 

#### **klient server**

#### $\log$ ga in  $\rightarrow$  anv.namn + lösenord

#### kollar mot lagrad hash

access token  $\leftarrow$ 

post(…, + access token)

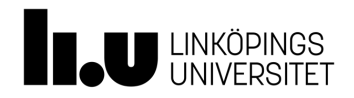

## REST (Representational State Transfer)

- Viktig aspekt av REST
	- Servern kommer *inte* ihåg sin interaktion med kilenter från tidigare request-anrop
- Klienten
	- Håller reda på token från servern
		- Sparar den och skickar med vid varje nytt anrop

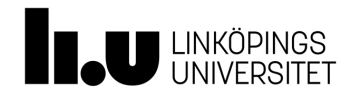

## Hur request skickas för inloggning

 $response = requests.post(URL-root + 'login',$ json={'email': user\_email, 'password': user pw})

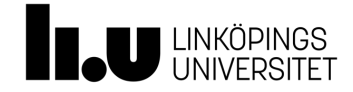

## Ett http-request skickas

```
POST /resource/1 HTTP/1.1 
Host: example.com/login/ 
Content-Type: application/json; charset=UTF-8 
{
'email': user email,
'password': user_pw
} 
                                                      header
                                                      bod
```
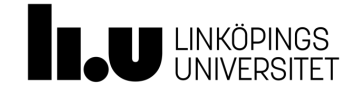

## Serverns svar på inloggningsrequest

HTTP/1.1 200 OK Content-Type: application/json; charset=UTF-8 Cache-Control: no-store Pragma: no-cache

```
{ "access_token": " mF8hf.Bfsld5f4g.AJqfh !",
"token_type": "Bearer", 
"expires_in": 3600, 
"refresh_token": "tGzv3.JOkF0XG5Q.x2TlKWIA" 
}
```
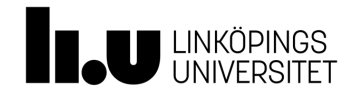

#### Klient: lagrar och använder access token

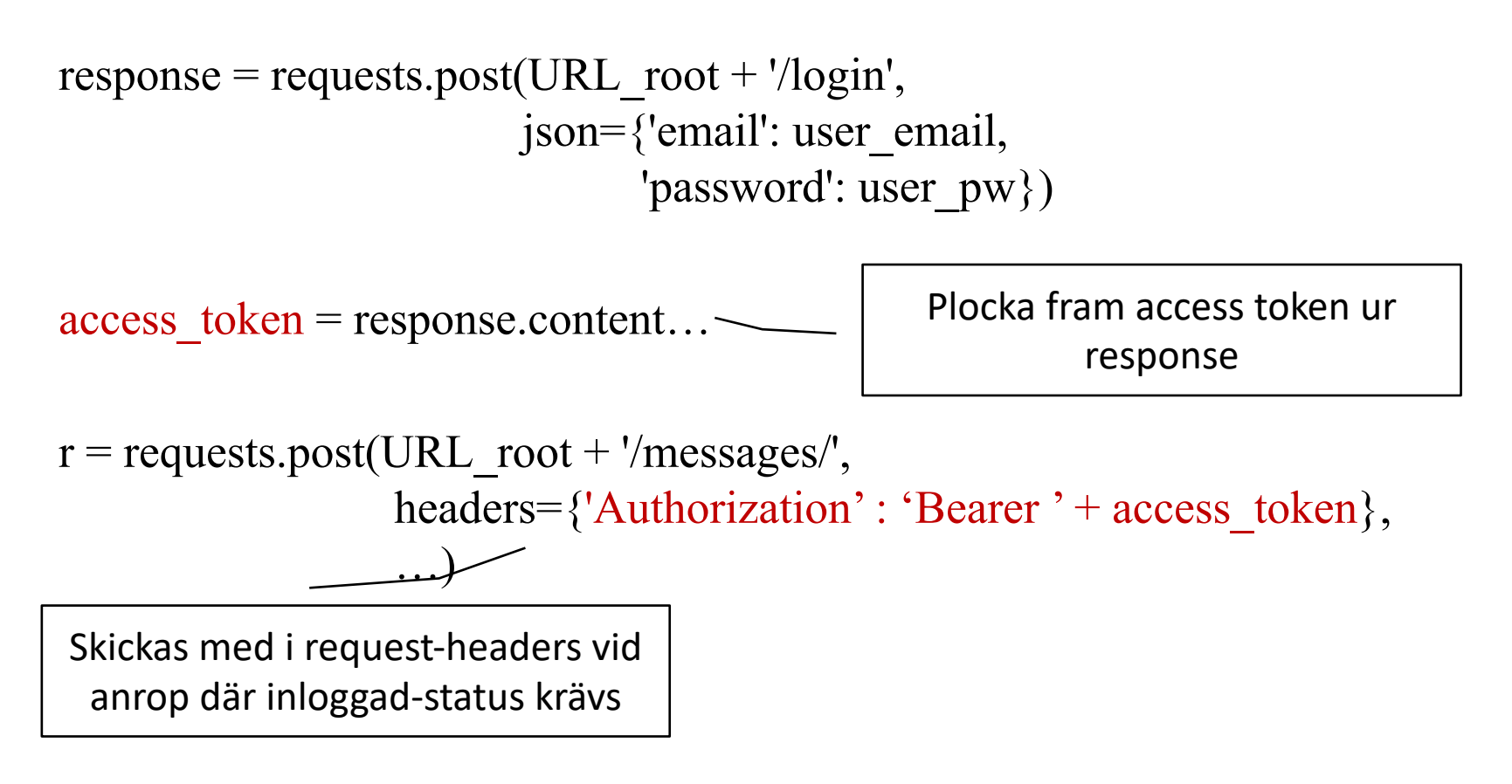

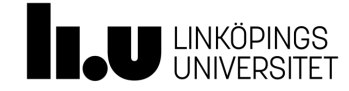

#### http-request med access token skickas

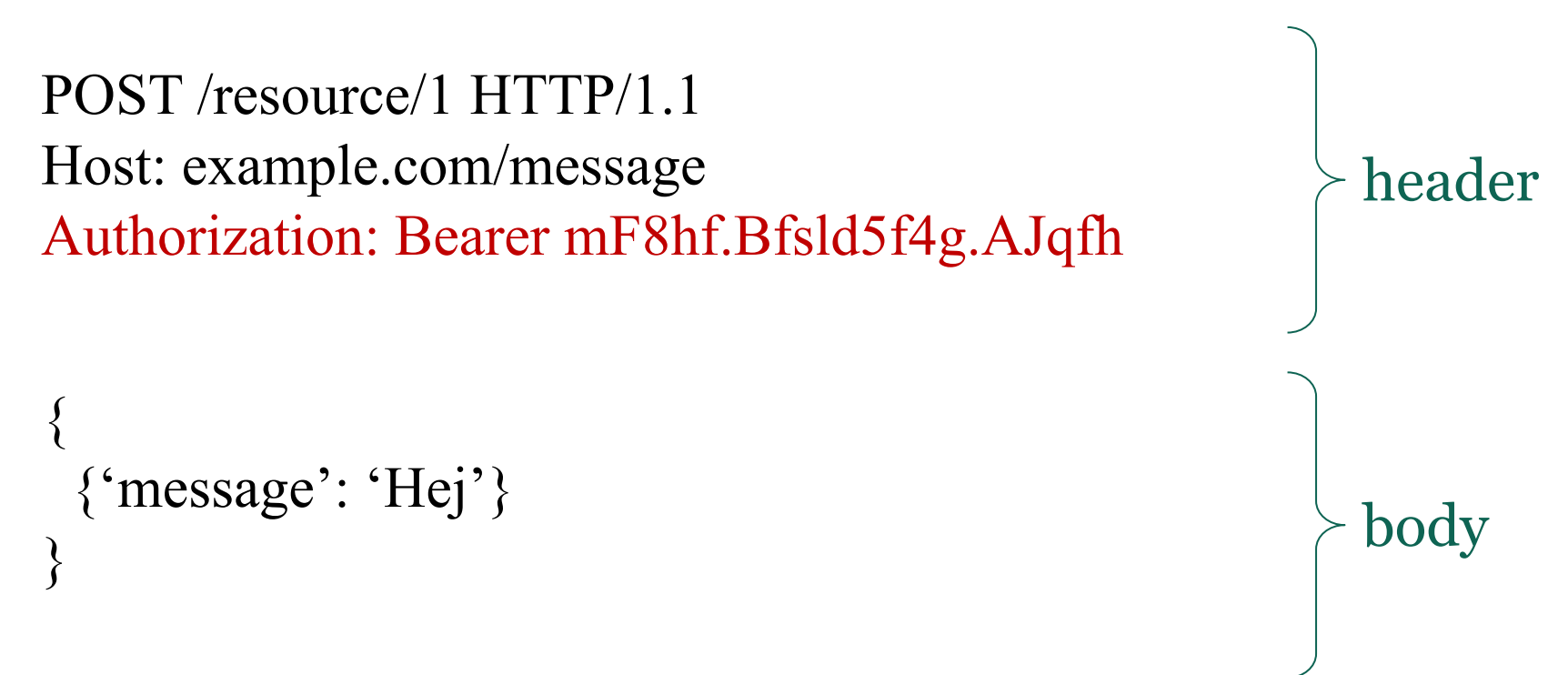

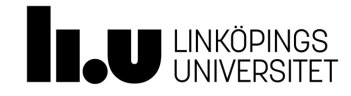

TDDD80 Mobila och sociala applikationer 11 FEBRUARY 2024 FEBRUARY 2024 FEBRUARY 2024

#### Skapa request med headers

Läs mer på: http://docs.pythonrequests.org/en/master/user/quickstart/

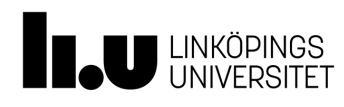

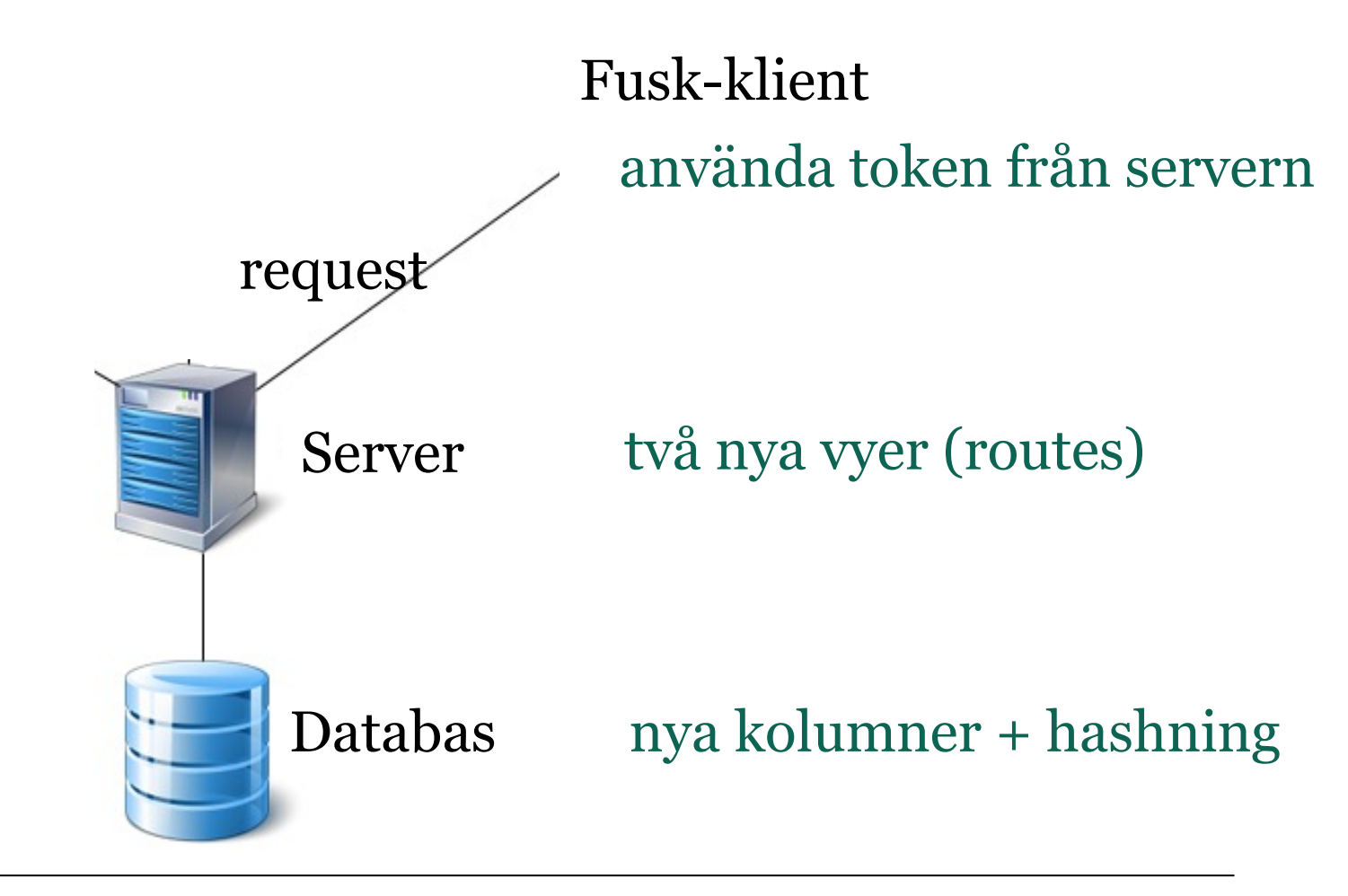

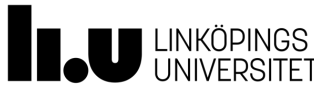

#### **Säkerhetsaspekter av tokens**

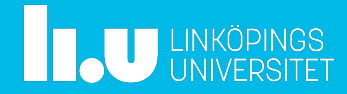

### Säkerhetsaspekter

- Tänk om klienten missbrukar token
	- Behåller den alltför länge
	- Säljer den till någon annan
	- Fifflar med den, t.ex. ändrar dess innehåll
- Tänk om någon annan kommer över token

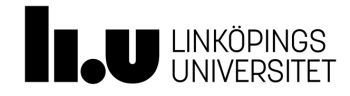

#### Servern signerar access token

- Skiver under med unik server-'*secret*'
	- *Secret* ska bara servern ha tillgång till
- Bakar in annan kontroll-information
	- "bäst-före"
	- anv.email,
	- etc.
- Packar ihop allt och hashar, med secret som nyckel

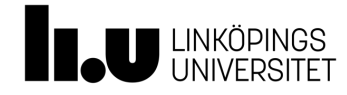

#### Token är signerad

- Mottagaren (klienten) vet inte *secret*
	- Kan inte ändra utan att det märks på server-sidan
- För varje request kollar sedan servern info i medskickad access-token
	- Stämmer information i token?
	- Är den fortfarande giltig?

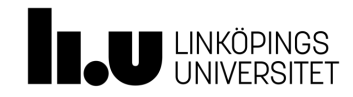

T.ex. { "alg": "HS256", "typ": "JWT" }

T.ex. användarinfo

## JWT (JSON Web Token)

- Token header  $\rightarrow$  kodas till xxxxx
- Token payload  $\rightarrow$  kodas till yyyyy
- $xxxxx.yyyy + secret \rightarrow has has till zzzzz$

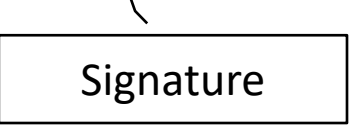

• JWT:n blir

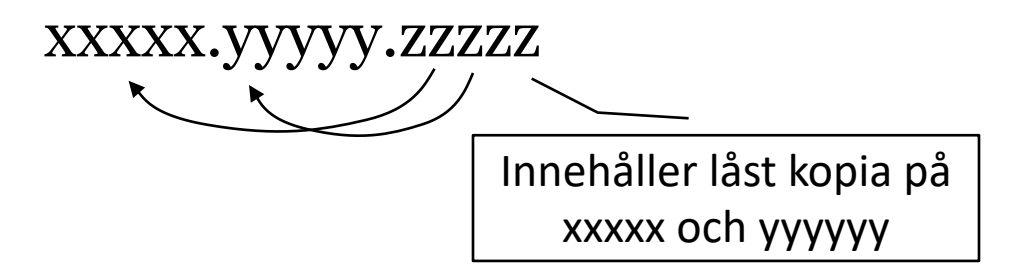

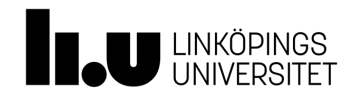

## JWT claims i JWT-payload (yyyyy)

• Registrerade (standard) jwt 'claims'

**'jti':** jwt\_id

- 'iss': server id
- **'exp'**: datetime.now() + timedelta(days=0, seconds=50)
- **'iat'**: datetime.now()
- **'sub'**: user\_email

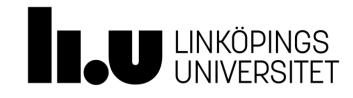

## Ytterligare info i token (private claims)

- Möjlighet att lägga med egna claims
- Vill kanske ha med andra nyckel-värde par
	- T.ex. {'device': 'phone', 'email': user email}
	- Fördel med JSON: ej förutbestämda nycklar

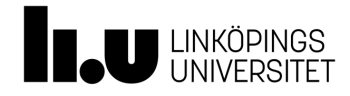

### Håll server secret hemligt!

Om man använder biblioteket flask\_jwt\_extended: Sätt config-variabler

app.config['JWT\_ACCESS\_TOKEN\_EXPIRES'] =

datetime.timedelta(minutes=500)

app.config['SECRET\_KEY'] = os.environ['SERVER\_SECRET']

>> export SERVER\_SECRET = 'sfjhas fsahf safhasökfjhas fsdf'

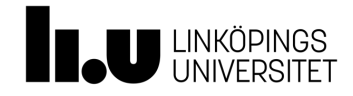

#### Lagra server secret i .env-fil

```
>> pip3 install python-dotenv
```

```
SERVER_SECRET='kfjga fyt/&€&(%#XC HGF )(Ykjl'
DBHOST='tddd80-lab33-rmk-server'
DBNAME='postgres'
DBPASS='…'
DBUSER='…'
```
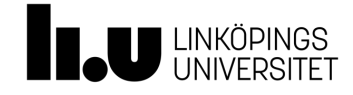

### .env-fil

• .env-filen ska **inte** versionshanteras

– Lägg med ".env" i er .gitignore-fil:

.env .idea .venv\_3.10 app.db

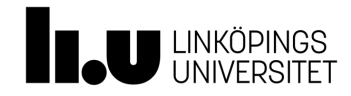

#### Läsa server secret från .env

#### if 'WEBSITE\_HOSTNAME' in os.environ: # on Azure database = os.environ['DBNAME']

else:

…

from dotenv import load\_dotenv load\_dotenv()

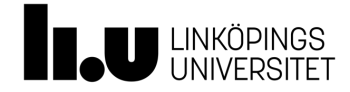

## Secret ska hållas hemligt

- Undvik att lägga secret i server-koden (och repot)
	- Definiera miljö-variabel
		- genom 'export' i terminal
			- Exporterar till senare processer som startas upp i denna terminal
		- .bash\_profile (el. motsv.)
		- i PyCharm i Run configurations
		- *i* .env-fil
		- i Azure > Configuration > Add/Edit application setting
	- Läs in variabeln från miljön varje gång server-koden körs

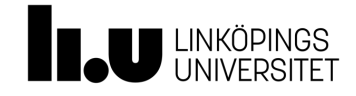

## Login vyn

```
@app.route('/login', methods=['POST'])
def login_user():
  content = request.get json()
  device = content['device'] 
  email = content['email']
  if (database_handler.login_user(email, password)):
    add claim = {`device': device}token = create \ access \ token(identity=email,additional_claims=add_claim)
```
**return** token …

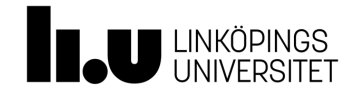

#### Skapa access token

#### Denna funktion får ni auto-magiskt från biblioteket flask\_jwt\_extended

from flask\_jwt\_extended import JWTManager, jwt required, create access token, get\_jwt\_claims, get\_jwt

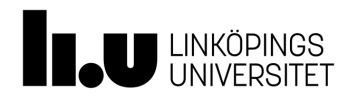

**Inloggningsstatus (mha decorators)**

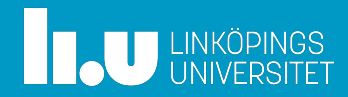

#### Första ansats att kolla inloggningsstatus

@app.route(**'/messages/<msg\_id>/read/<email>'**, methods=[**'POST'**]) def mark message as read(msg id, email):

if <check\_access\_token>:

database handler.mark as read by(msg id, email) **return 'Message marked as read by '** + email

@app.route(**'/messages'**, methods=[**'POST'**]) **def** save message():

if <check\_access\_token >:

…

database\_handler.store\_message(mess\_to\_store, message\_id) **return** str(message\_id)

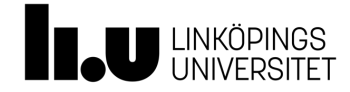

## Nackdelar

- Upprepning av kod
	- Ändra på många ställen om *check\_access\_token()*  ändras
- Svårt att få överblick
	- "Vilka views vad det nu som kräver inloggning"?
- Lättare att göra misstag
	- Ligger efterkommande anrop innanför/utanför ifsatsen?

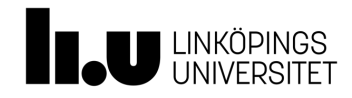

## Snyggare med decorators

- En wrapper (lindar in en funktion):
	- Gör förbearbetningssteg, dvs. kollar inloggningsstatus
	- Vidarebefordrar sedan anropet till funktionen

@app.route(**'/messages'**, methods=[**'POST'**])  $(a)$ jwt required $()$ def save message(): … Tar hand om check\_access\_token, skickar 401, Unauthorized

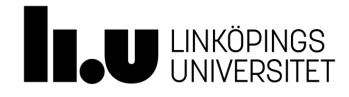

### flask\_jwt-extended biblioteket

• Wrappern jwt\_required() är redan definierad

**from** flask\_jwt\_extended **import** jwt\_required

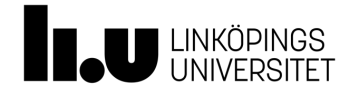

#### När du vill hämta egna claims från en token

from flask jwt extended **import** jwt required, get jwt

```
@app.route(……)
@jwt_required()
def my_view(……):
  claims = get jwt ()email = claims['email']
```
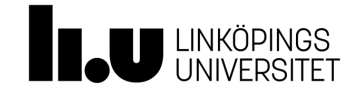

## **Utloggning**

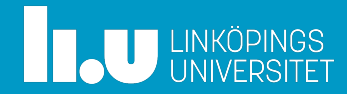

## Utloggning innan token *exp* har gått ut?

- T.ex. token  $exp = en vecka$ 
	- Klienten har token i "handen", kan fortsätta skicka requests även efter utloggning
- Måste hitta ett sätt att återkalla token
- Servern måste hålla reda på vilka tokens som har återkallats

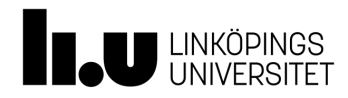

## Utloggningsvy (utloggningsfunktion)

```
@app.route('/logout'
, methods=['DELETE'])
@jwt_required()
def logout():
  jti = getjwt()['jti']
  database handler.revoke token(jti)
  return 'Access token revoked', 200
                                JWT:ns ID
```
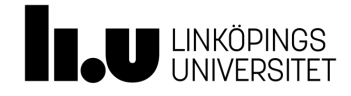

## Deny list / block list

- Hur ska vår server komma ihåg att en token är återkallad (revoked)?
- Deny list
	- Tokens som är utloggade sparas i en *deny list*
	- Varje inkommande token kollas mot *deny list*, förutom den vanliga kollen av *exp*, etc.

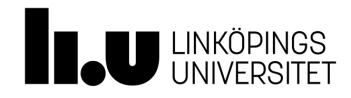

## Deny list

• Extra tabell i er databas (som delas mellan serverinstanser)

**class** DenyList(db.Model): id = db.Column(db.Integer, primary\_key=**True**) jti = db.Column(db.String(36), nullable=**False**)

$$
\text{def} \text{init}(\text{self}, \text{jit}) : \\ \text{self}.\text{jiti} = \text{jiti}
$$

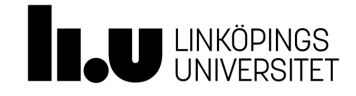

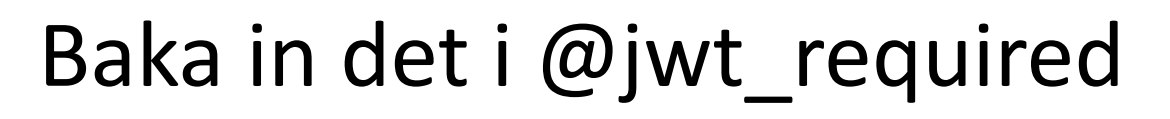

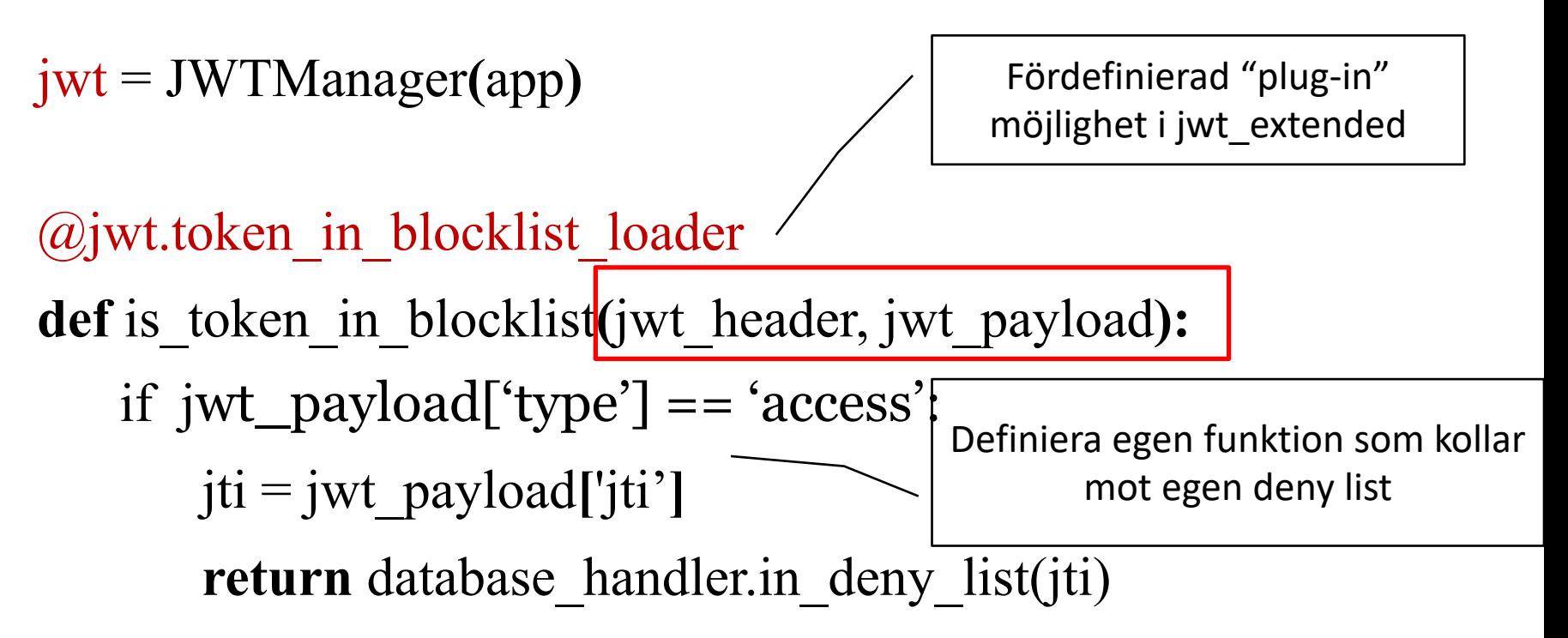

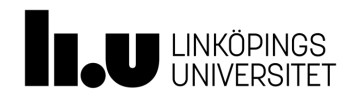

TDDD80 Mobila och sociala applikationer 11 FEBRUARY 2024 FEBRUARY 2024 FEBRUARY 2024

#### To[ken kollas nu a](https://flask-jwt-extended.readthedocs.io/en/latest/blocklist_and_token_revoking/)utomatiskt mot egen den

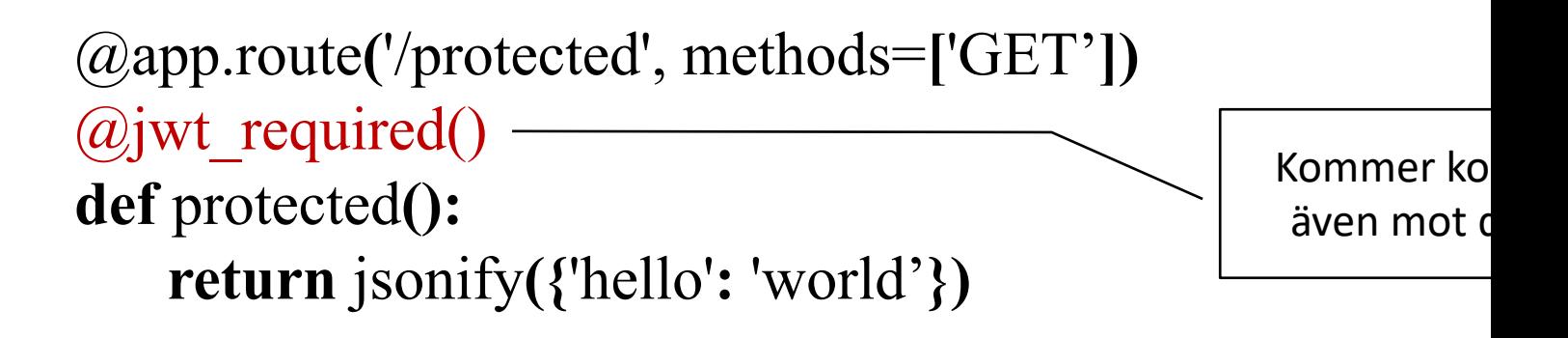

- Läs mer på:
	- https://flask-jwtextended.readthedocs.io/en/latest/blocklist\_and\_tok revoking/

#### **OAuth 2.0**

#### Open Authorization protocol

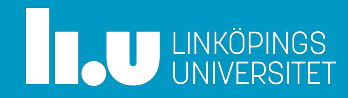

TDDD80 Mobila och sociala applikationer 11 FEBRUARY 2024 FEBRUARY 2024 FEBRUARY 2024

## O[Auth 2.0: protokoll](https://aaronparecki.com/oauth-2-simplified/) för inloggning

- Vilka parter involverade
- Vilka steg ska genomföras
- Vad ska skickas i varje steg
- Bra länkar:
	- https://auth0.com/docs/tokens/idp
	- https://aaronparecki.com/oauth-2-simplified/

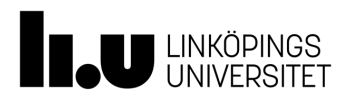

#### Normalt tre parter

- Resurs-server (hanterar databas, etc.)
- Klienten (= 'user agent')
	- Android-delen av er app (nu fejkad genom requests-anrop)
- Resurs-ägaren (användaren som äger sina data i databasen)

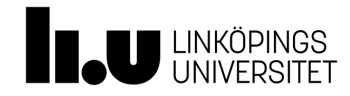

#### **Google Sign-In for Android**

-- med egen backend server

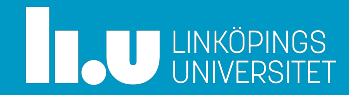

#### Tredjepartsinloggning (t.ex. Google signin)

- (Användare
	- Loggar in)
- Klienten (Android-delen i appen)
	- Använder Google-bibliotek för att visa inloggskärm i Android
- Auth-server (t.ex. Google ID)
	- Låter användaren logga in, returnerar ID-token
- Resurs-server (backend i appen)
	- Kontrollerar ID-token

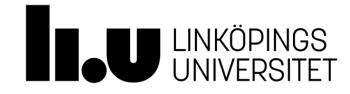

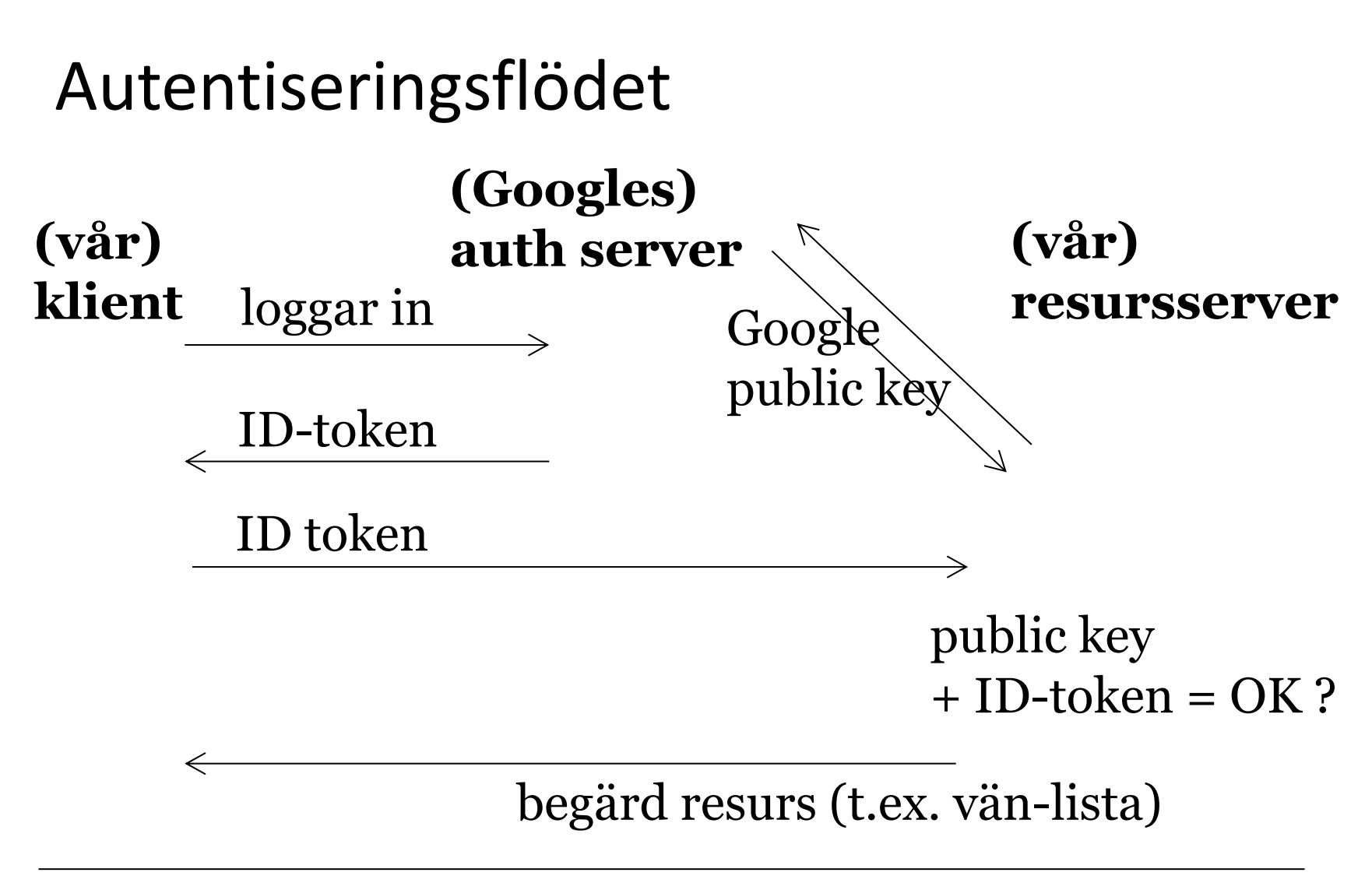

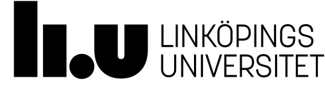

## Googles auth-server

- Hanterar två säkerhetsrisker
	- Er app (backend)
	- Klienten (Android-delen)
- Båda måste identitetskollas
	- Appen reggas och får en app secret
	- Klienten loggar in, får ID-token
		- Användaren ombeds auktorisera att appen får tillgång till Googles användardata

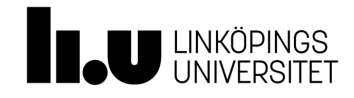

TDDD80 Mobil[a och sociala applikationer](https://developers.google.com/api-client-library/python/start/installation) 11 FEBRUARY 2024 FEBRUARY 2024 FEBRUARY 2024

## Koll av token på server-sidan

- Använd Googles public key för att verifiera integriteten av ID-token
	- Googles python bibliotek: https://developers.google.com/api-clientlibrary/python/start/installation

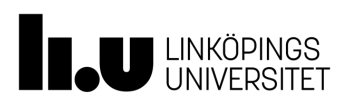

### På server-sidan

>> pip3 install google-auth

```
from google.oauth2 import id_token
from google.auth.transport import requests
# Just received id_token after HTTPS POST from client (Android)
try:
 id_info = id_token.verify_oauth2_token(token, requests.Request(), APP_ID)
  …
 user_id = id_info['sub'] \bigcup | Verifierar och avkodar token
```
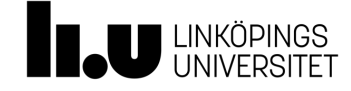

#### Claims i en Google ID token

{// These six fields are included in all Google ID Tokens.

"iss": "https://accounts.google.com",

"sub": "110169484474386276334",

"azp": "1008719970978-hb24n2dstb40o45d4feuo2ukqmcc6381.apps.googleusercontent.com", "aud": "1008719970978-hb24n2dstb40o45d4feuo2ukqmcc6381.apps.googleusercontent.com", "iat": "1433978353", "exp": "1433981953",

// These seven fields are only included when the user has granted the "profile" and // "email" OAuth scopes to the application. "email": "testuser@gmail.com", "email verified": "true", "name": "Test User",<br>"picture": "https://lh4.googleusercontent.com/- ${\bf kYgzyAWpZZJ/ABCDEFGHI/AAAJKLMNOP/tIXL9Ir44LE/s99-c/photo.jpg",}$ "given\_name": "Test", " $\bar{f}$ amil $\bar{y}$  name": "User", "locale": "en" $\}$ 

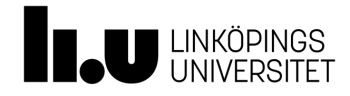

TDDD80 Mobila och sociala applikationer 11 FEBRUARY 2024 FEBRUARY 2024 FEBRUARY 2024

## Läs mer om Google Sign-in for web-backen

• [Google Sign-in, web-backend:](https://developers.google.com/api-client-library/python/start/installation)

[https://developers.google.com/id](https://developers.google.com/api-client-library/python/start/installation)entity/signin/web/backend-auth

• Googles auth-bibliotek:

https://google-auth.readthedocs.io/en/latest/

• Googles API-client bibliotek:

https://developers.google.com/api-clientlibrary/python/start/installation

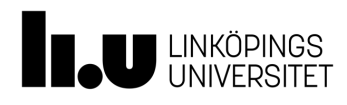

#### rita.kovordanyi@liu.se

www.liu.se

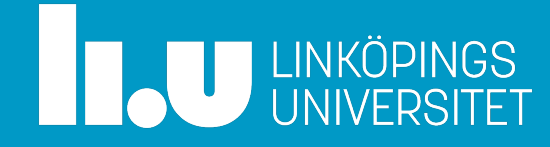